La fenêtre d'aide s'ouvre avec tous les utilisateurs par établissement. Il faut ouvrir le soustraitant pour sélectionner l'intervenant .

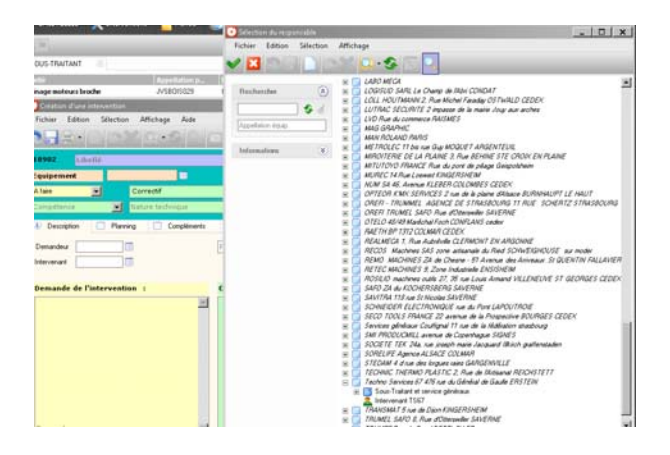

Le plus simple est de taper directement dans le champ le début du nom de l'intervenant :

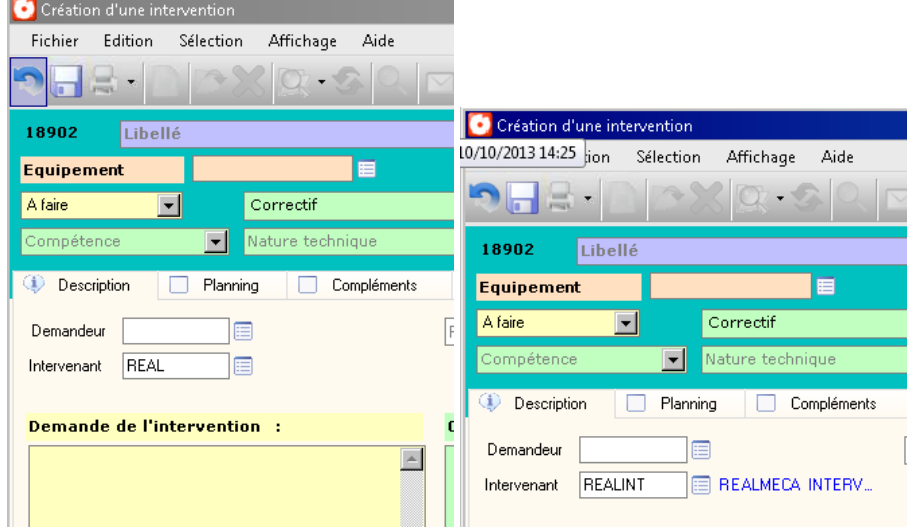

puis Entrer si corim trouve une réponse unique il donne directement le code,

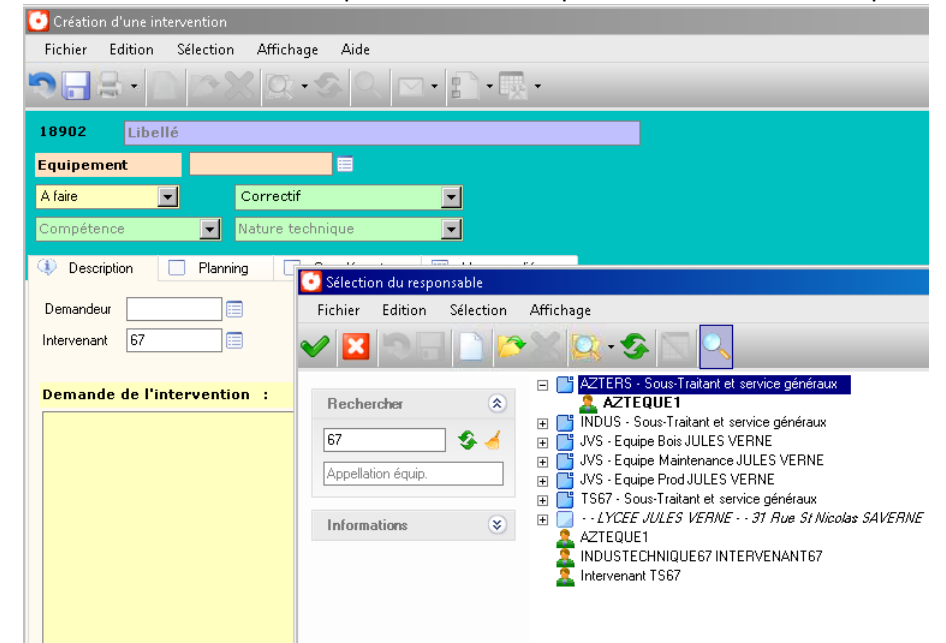

Si non corim affiche l'aide pour sélectionner parmis les intervenants répondant aux critères.<br>O Création d'une intervention